## E-FAKTURA

E-fakturan ersätter pappersfakturan. Det är ett enkelt och bekymmersfritt sätt att betala fakturor. E-fakturan innehåller alla uppgifter och du behöver endast kontrollera och godkänna fakturan genom ett par klick i S-mobil eller på webbanken. Vid behov kan du ställa in e-fakturor så att de automatiskt debiteras från ditt konto. E-fakturorna arkiveras på webbanken där du enkelt hittar dem också senare. När du beställer dina fakturor som e-fakturor kan du spara tid, arbete och miljö.

Du kan beställa en e-faktura när du har **webbankskoder** och **uppgifter om fakturautställaren**. Utifrån dessa kan du beställa en önskad e-faktura.

## **SÅ HÄR BÖRJAR DU ANVÄNDA E-FAKTURA**

- $\mathbf 1$  Logga in på S-Bankens webbank på **www.s-banken.fi**. Logga alltid in på webbanken på S-Bankens webbplats. Logga inte in via en länk i sökmotorn och inte heller via någon annan länk.
- 2 Kontrollera och redigera vid behov ditt avtal om e-fakturatjänst på webbanken genom att välja *Betalningar* > *E-faktura* > *Avtala om e-fakturatjänst*.
	- Om du vill ta emot ankomstavier om inkomna fakturor per e-post, ska du kontrollera att din e-postadress finns angiven i ditt avtal om e-fakturatjänst. På webbanken kan du byta din e-postadress under *Inställningar* > *Egna uppgifter*.

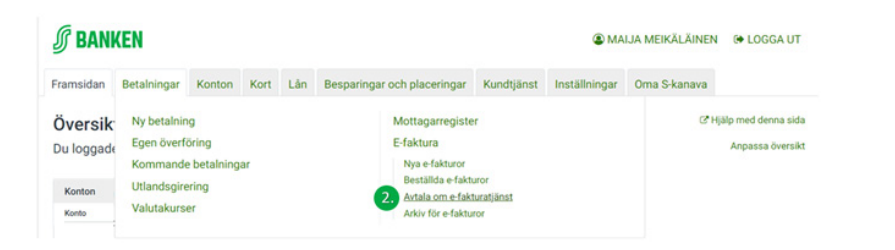

- $\bf 3$  Beställ ny e-faktura i samband med betalning av en faktura eller separat på webbanken.
	- När du godkänner en faktura, får du ett meddelande, om fakturan kan omvandlas till en e-faktura.
	- Du kan också beställa en ny e-faktura på webbanken genom att välja *Betalningar* > *E-fakturabeställningar* > *Beställ ny e-faktura*.

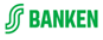

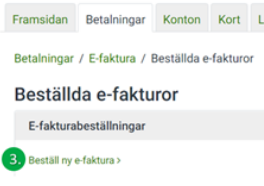

Sök en önskad fakturautställare genom att ange företagets namn, en del av företagets **4**namn, kontonumret, orten eller FO-numret som anges på fakturan. Klicka på *Sök*.

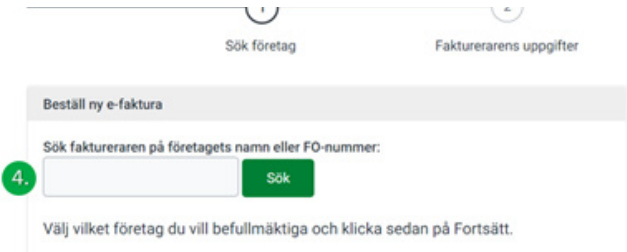

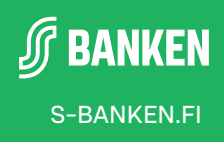

- Välj rätt fakturautställare och vid behov faktureringsgrund genom att välja rätt rad bland **5** sökresultaten. Klicka sedan på *Fortsätt*.
	- Faktureringsgrunden kan till exempel vara namnet på den produkt eller tjänst som fakturautställaren tillhandahållit.

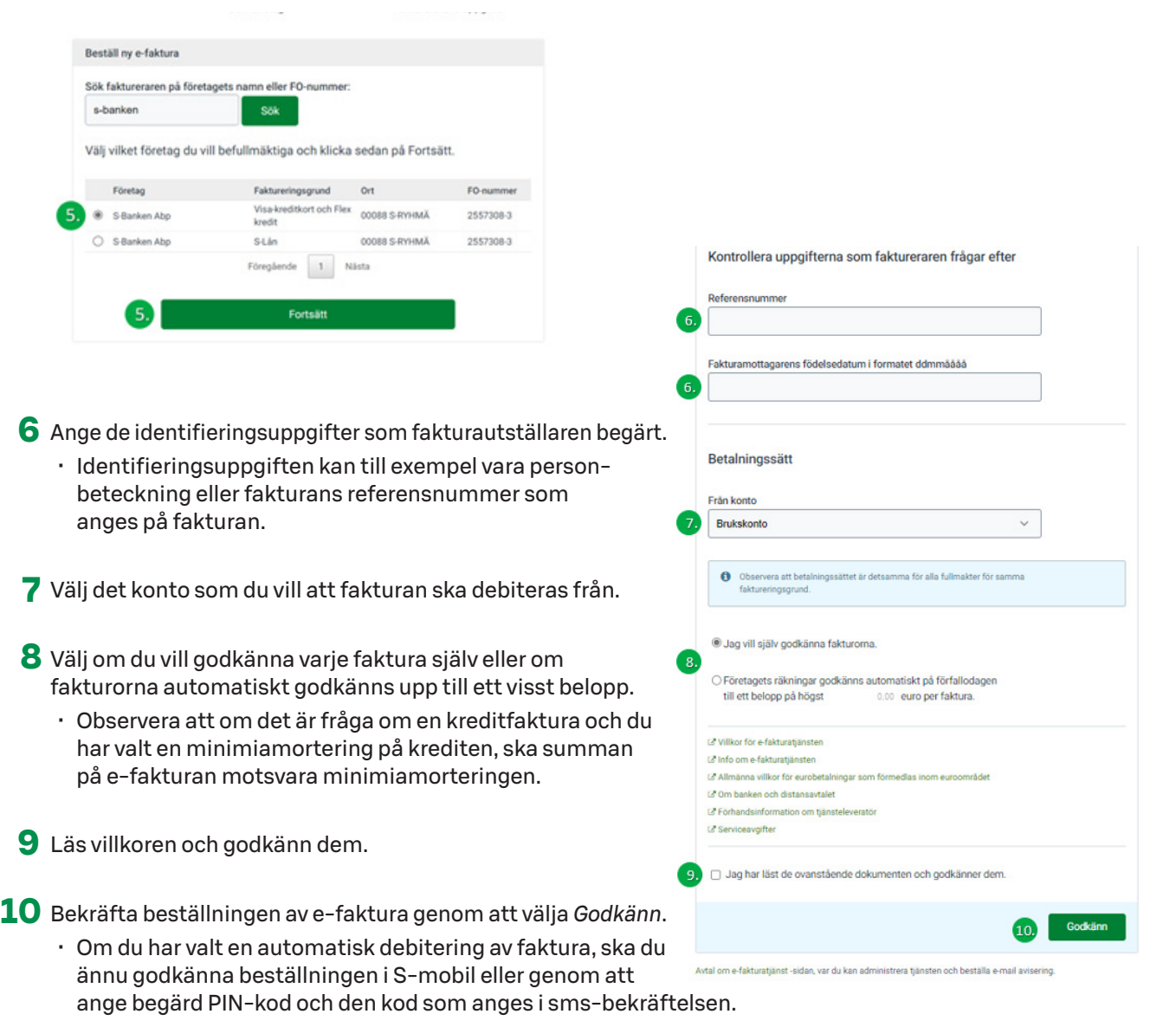

**Beakta att det, beroende på fakturautställare, kan ta 6–8 veckor innan e-fakturan börjar gälla.**

## **GRANSKA, ÄNDRA OCH GODKÄNNA E-FAKTUROR**

Du kan se, ändra, godkänna och radera inkomna e-fakturor på webbanken genom att välja *Betalningar* > *E-faktura* > *Nya e-fakturor*. Inkomna e-fakturor visas också på förstasidan i S-mobil, under *Obekräftade betalningar*, eller under *Kommande betalningar* i menyn S-Banken.

- Du får ankomstavier om inkomna e-fakturor, om du har valt den för ditt avtal om e-fakturatjänst och din e-postadress finns angiven i avtalet.
- Genom att godkänna ankomstavier om inkomna e-fakturor under *Jag* > *Meddelanden* > *Inkomna e-fakturor* i S-mobil, skickas ankomstavin också till din mobiltelefon.

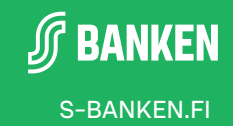